# **Table of Contents**

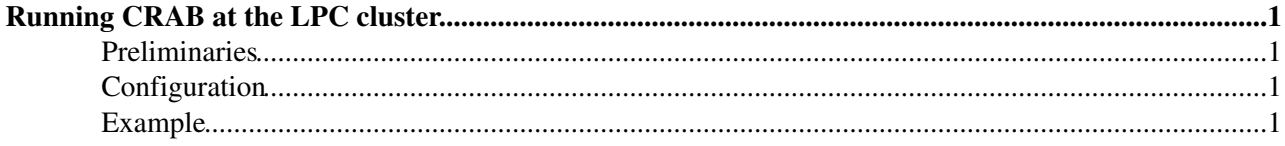

## <span id="page-1-0"></span>**Running [CRAB](https://twiki.cern.ch/twiki/bin/view/Main/CRAB) at the [LPC](https://twiki.cern.ch/twiki/bin/view/Main/LPC) cluster**

There are many instrucctions and tips around. Watch out, some of them are out of date. In my case this is what I have done in order to be able to submit jobs to the [LPC](https://twiki.cern.ch/twiki/bin/view/Main/LPC) Analysis cluster.

\* In case you are beginner, you will need to follow the instruccions at the US CMS site [Connect to LPC](http://uscms.org/uscms_at_work/physics/computing/getstarted/uaf.shtml)  $cluster$ 

#### <span id="page-1-1"></span>**Preliminaries**

Eventhough you will submit directly to a Condor batch queue system, you need to have a valid grid • certificate and VO=cms. [CRAB](https://twiki.cern.ch/twiki/bin/view/Main/CRAB) will request you to authenticate

#### <span id="page-1-2"></span>**Configuration**

• As instructed in this [page,](https://twiki.cern.ch/twiki/bin/viewauth/CMS/CRABonLPCCAF) you need to set your personal **-/.profile** file (no matter if you use a cshell) with the following command:

```
echo "source /uscmst1/prod/sw/cms/shrc prod" > ~/.profile
```
Set the CMSSW, Grid and [CRAB](https://twiki.cern.ch/twiki/bin/view/Main/CRAB) environment. For this part, I have set these alias inside my **.cshrc** • file:

```
# individual configuration
alias cmsswEnv 'source /uscmst1/prod/sw/cms/cshrc prod'
alias crabEnv 'source /uscmst1/prod/grid/CRAB/crab.csh'
alias gridEnv 'source /uscmst1/prod/grid/gLite_SL5.csh'
# all at once
alias setAll 'crabEnv; gridEnv; cmsswEnv'
```
### <span id="page-1-3"></span>**Example**

The following is a very basic example of a [CRAB](https://twiki.cern.ch/twiki/bin/view/Main/CRAB) configuration file:

```
[CMSSW]
pset = tutorial.py
datasetpath = /MinimumBias/Run2012C-HLTPhysics-24Aug2012-v1/RAW-RECO
datasetpath<br>output_file = outfile.root
lumis\_per\_job = 10
total_number_of_lumis = 100
# total_number_of_lumis = -1 # all lumis available
[USER]
ui_working_dir = crab_B
return_data = 1
copy\_data = 0
[CRAB]
scheduler = condor
jobtype = cmssw
```
Excecution of such job was done under CMSSW\_5\_3\_4.

The data has to be located locally at the [LPC](https://twiki.cern.ch/twiki/bin/view/Main/LPC). You can check this by going to  $DAS^{\alpha}$ .

• Notice that the scheduler is set to **condor**.

This topic: Main > CRABatLPC Topic revision: r2 - 2013-01-10 - AndresOsorio

Copyright &© 2008-2020 by the contributing authors. All material on this collaboration platform is the property of the contributing authors. Ideas, requests, problems regarding TWiki? [Send feedback](https://cern.service-now.com/service-portal/search.do?q=twiki)